#### *WELCOME TO THE dBASE 5.0 FOR WINDOWS 30-DAY TRIAL VERSION ====================================*

Thank you for acquiring this 30-day trial version of Paradox 5.0 for Windows. This is a fully functional version of Paradaox which will expire 30 days after installation.

A Database Management System (DBMS) is probably the most important software package you will choose for yourself and/or your organization. The database of the nineties cares for your and/or your company's most undervalued raw material—data.

Your database must come with the tools to build applications that process your raw data into valuable information. Its tools must be easy enough for the general user to learn. They must also be attractive enough to encourage power users to encapsulate business knowledge into decision-support forms and reports. Finally, they must be powerful enough to let developers build upon prototypes created by the power users and business experts in your organization and turn them into industrial-strength applications.

Paradox is Borland's award-winning PC relational database for Windows. Borland's Paradox family of database products sets the standard for relational database technology. Features such as Query By Example, multi-table forms and reports, presentation-quality graphics, and extensive SQL connectivity have made it a winner among database products.

By leveraging the traditional strengths of Paradox, employing objectoriented methodologies, providing easy migration to a client/server environment, and using the Windows graphical user interface to its fullest, Paradox 5.0 brings a new level of capability to data management. This next-generation product is more powerful, easier to use, and more flexible than any other database management system on the market today.

Paradox 5.0 for Windows continues to build on the successes of the Paradox family. New features of Paradox 5.0 include:

- · Dramatically increased performance
- · Expanded connectivity, including OLE 2.0 client/server support and ODBC support
- · Many new ease-of-use features such as Experts, Coaches, and the Project Viewer
- · State-of-the-art productivity support with mail enablement and Object Exchange technology
- · Client/server scaleability
- · Powerfully enhanced programming tools

To make your evaluation process successful, we are providing you with all the necessary tools to start using Paradox 5.0 for Windows immediately. We have used a most common denominator format for different files. For example, Windows Write and Rich Text Format were used for documents.

To help you evaluate the power of Paradox for Windows, we recommend you

take a step-by-step process:

- 1. Read the Trial Version License Agreement.
- 2. View the self-running demonstration for a quick overview of Paradox 5.0 for Windows features.
- 3. Print the Product Information Sheet for various features, specifications and system requirements of Paradox products.
- 4. If you have a sound card or a built-in speaker sound driver, as well as Video for Windows Runtime, launch the Video Help icon and view the first video clip from the Learning Paradox for Windows video.
- 6. Print the Evaluator's Guide and/or the Reviewer's Guide and follow the instructions to step through the various features of Paradox for Windows.
- 7. Print the various White Papers which explain the features and benefits of Paradox for Windows.
- 8. To contact Borland, view or print the list of Borland offices worldwide.
- 9. Fill out the Paradox for Windows Evaluation Survey and receive a free 6-month subscription to the Borland Connections newsletter.

## *The following is a list of the different files included on the CD-ROM 30-day Trial Version of Paradox 5.0 for Windows:*

## *Trial Version License Agreement*

File LICENSE.TXT (Text File) contains the license for using the 30-day trial version of Paradox 5.0 for Windows.

## *Borland's Worldwide Offices*

File OFFICES.WRI (Windows Write 3.1) contains a list of Borland's offices worldwide. Please contact the office nearest you for more information about Paradox 5.0 for Windows.

### *Paradox for Windows Evaluation Survey*

Directory: \MOREINFO\DOCS

File SURVEY.WRI (Windows Write 3.1) is your important feedback to allow us making Paradox even better in the future. Please take a moment to fill it out and receive a free 6-month subscription to the Borland Connections newsletter.

# *Product Information Sheet*

Directory: \MOREINFO\DOCS

File INFOSHEE.WRI (Windows Write 3.1) is a product information fact sheet of Paradox 5.0 for Windows. It includes all the NEW features and key innovations of Paradox 5.0 for Windows.

File DEVTOOLS.WRI (Windows Write 3.1) is a product information fact sheet of Paradox 5.0 Developer Tools for Windows. It describes all the tools and their features in Paradox 5.0 Developer Tools for Windows.

File RUNTIME.WRI (Windows Write 3.1) is a product information fact sheet of Paradox 5.0 Runtime for Windows.

File VIDEOS.WRI (Windows Write 3.1) is a product information fact sheet of Paradox 5.0 for Windows training videos.

#### *Evaluator's Guide and Reviewer's Guide*

Directory: \MOREINFO\DOCS File PDXEVAL.RTF (Rich Text Format) is an Evaluator's Guide for Paradox 5.0 for Windows. It takes you through the various product areas and lets you begin using Paradox for managing information.

File PDXRVGD.RTF (Rich Text Format) is an overview of Borland's new relational database, Paradox® 5.0. It highlights the new interactive capabilities of Paradox 5.0, as well as the advanced development tools of ObjectPAL, an integrated programming language and development environment.

File PDXEVAL.PS (PostScript) is a PostScript file of the Evaluator's Guide for Paradox 5.0 for Windows. You may print it on any PostScript printer.

File PDXEVAL.WRI (Windows Write 3.1) is a Windows Write 3.1 file of the Evaluator's Guide for Paradox 5.0 for Windows. If you do not have a PostScript printer, you may print it via Windows Write 3.1.

File PDXRVGD.PS (PostScript) is a PostScript file of the Reviewer's Guide for Paradox 5.0 for Windows. You may print it on any PostScript printer.

File PDXRVGD. WRI (Windows Write 3.1) is a Windows Write 3.1 file of the Reviewer's Guide for Paradox 5.0 for Windows. If you do not have a PostScript printer, you may print it via Windows Write 3.1.

## *Self-Running Demo*

#### Directory: \MOREINFO\PDXDEMO

This is a self-running demonstration of Paradox for Windows. To install this demonstration, you should be at the DOS prompt. Assuming that your CD-ROM Drive is D:, at the DOS Prompt type the following commands:

D: <ENTER> CD MOREINFO\PDXDEMO <ENTER> INSTALL <ENTER>

# *Competitive Analysis White Papers*

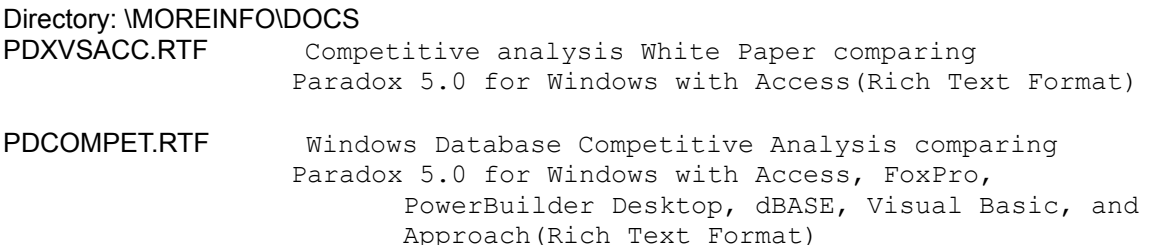

FILE PDXVSACC.PS (PostScript) is a PostScript file of the Competitive analysis White Paper comparing Paradox 5.0 for Windows with Access. You may print it on any PostScript printer.

FILE PDXVSACC.WRI (Windows Write 3.1) is a Windows Write 3.1 file of the Competitive analysis White Paper comparing Paradox 5.0 for Windows with Access. If you do not have a PostScript printer, you may print it via Windows Write 3.1.

File PDCOMPET.PS (PostScript) is a PostScript file of the Windows Database Competitive Analysis. You may print it on any PostScript printer.

File PDCOMPET. WRI (Windows Write 3.1) is a Windows Write 3.1 file of the Windows Database Competitive Analysis. If you do not have a PostScript printer, you may print it via Windows Write 3.1.

#### *Borland Connections Information*

Borland provides cornerstone software technologies. Our software underlies computing solutions that companies around the world depend on to successfully manage their businesses. Today, more than 15 million end users and nine out of ten Fortune 1,000 companies use Borland products. Four million *new* users join us every year. These customers also seek assistance with turning their Borland software tools into successful business solutions -- the kind that only you can provide.

That's why it's critical that we connect them with you.

Together, we can meet our customers' needs in ways that can't be matched by anyone else, and that's why we're committed to working closely with you. We've asked what you want and need in a business partner. We've listened to your answers. That's why we're introducing Borland Connections -- your way to tap into the information, products, and expertise we offer to help you build successful solutions.

Getting connected to Borland is easy. The following files describe what you need to do to become a member.

#### Directory: \MOREINFO\DOCS

File VAR.WRI (Windows Write 3.1) is an information fact sheet of the Borland SI/VAR Connection program.

File EXEC.WRI (Windows Write 3.1) is an information fact sheet of the Borland Executive Connection program.

File DEVEL.WRI (Windows Write 3.1) is an information fact sheet of the Borland Developer Connection program.

File TRAINING.WRI (Windows Write 3.1) is an information fact sheet of the Borland Training Connection program.